# **Image Acquisition Toolbox™ Release Notes**

#### **How to Contact The MathWorks**

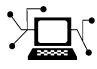

 $\omega$ 

www.mathworks.com Web comp.soft-sys.matlab Newsgroup www.mathworks.com/contact\_TS.html Technical Support

bugs@mathworks.com Bug reports

suggest@mathworks.com Product enhancement suggestions doc@mathworks.com Documentation error reports service@mathworks.com Order status, license renewals, passcodes info@mathworks.com Sales, pricing, and general information

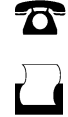

 $\mathbf{\times}$ 

508-647-7000 (Phone) 508-647-7001 (Fax)

The MathWorks, Inc. 3 Apple Hill Drive Natick, MA 01760-2098

For contact information about worldwide offices, see the MathWorks Web site.

*Image Acquisition Toolbox™ Release Notes*

© COPYRIGHT 2003–2010 by The MathWorks, Inc.

The software described in this document is furnished under a license agreement. The software may be used or copied only under the terms of the license agreement. No part of this manual may be photocopied or reproduced in any form without prior written consent from The MathWorks, Inc.

FEDERAL ACQUISITION: This provision applies to all acquisitions of the Program and Documentation by, for, or through the federal government of the United States. By accepting delivery of the Program or Documentation, the government hereby agrees that this software or documentation qualifies as commercial computer software or commercial computer software documentation as such terms are used or defined in FAR 12.212, DFARS Part 227.72, and DFARS 252.227-7014. Accordingly, the terms and conditions of this Agreement and only those rights specified in this Agreement, shall pertain to and govern the use, modification, reproduction, release, performance, display, and disclosure of the Program and Documentation by the federal government (or other entity acquiring for or through the federal government) and shall supersede any conflicting contractual terms or conditions. If this License fails to meet the government's needs or is inconsistent in any respect with federal procurement law, the government agrees to return the Program and Documentation, unused, to The MathWorks, Inc.

#### **Trademarks**

MATLAB and Simulink are registered trademarks of The MathWorks, Inc. See [www.mathworks.com/trademarks](http://www.mathworks.com/trademarks) for a list of additional trademarks. Other product or brand names may be trademarks or registered trademarks of their respective holders.

#### **Patents**

The MathWorks products are protected by one or more U.S. patents. Please see [www.mathworks.com/patents](http://www.mathworks.com/patents) for more information.

# **Contents**

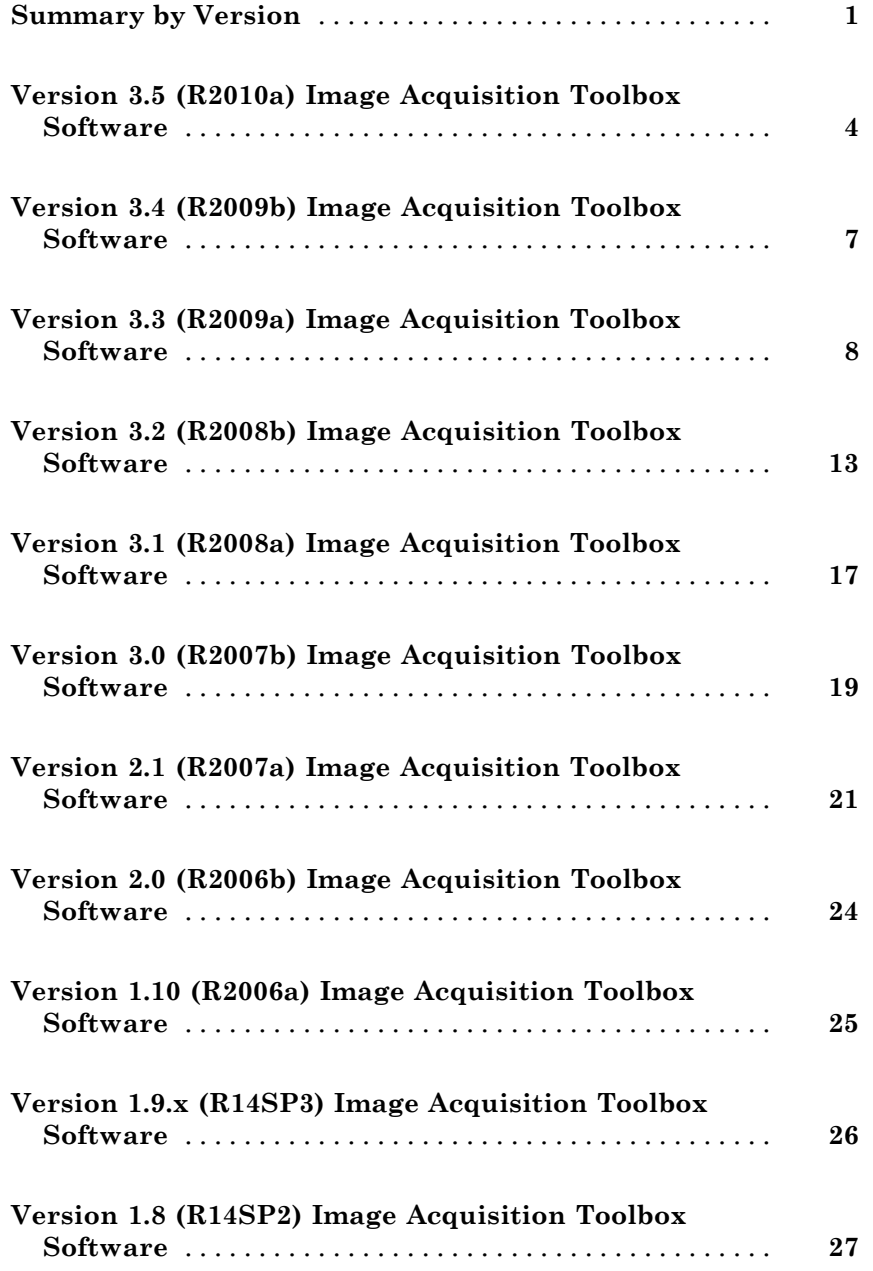

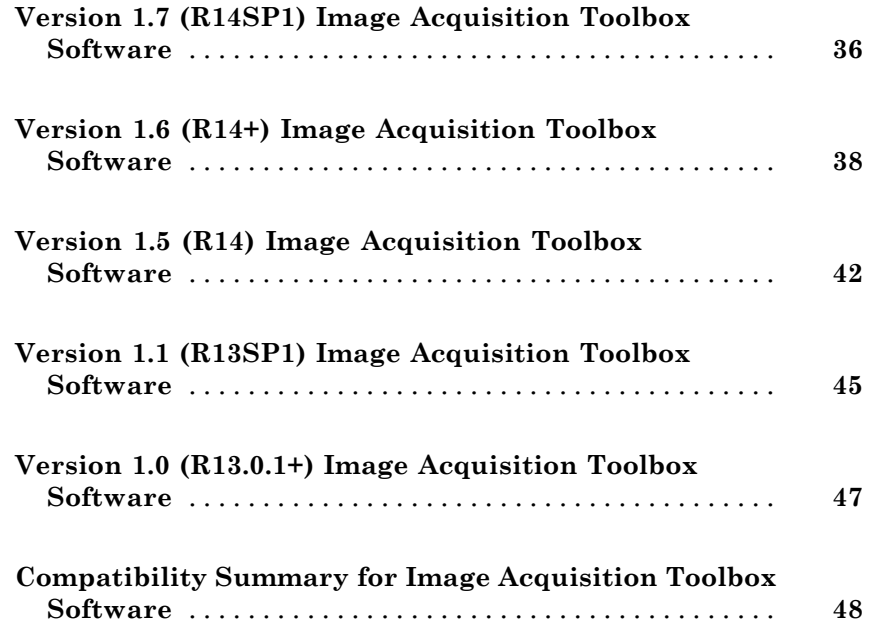

# <span id="page-4-0"></span>**Summary by Version**

This table provides quick access to what's new in each version. For clarification, see ["Using Release Notes" on page 2](#page-5-0).

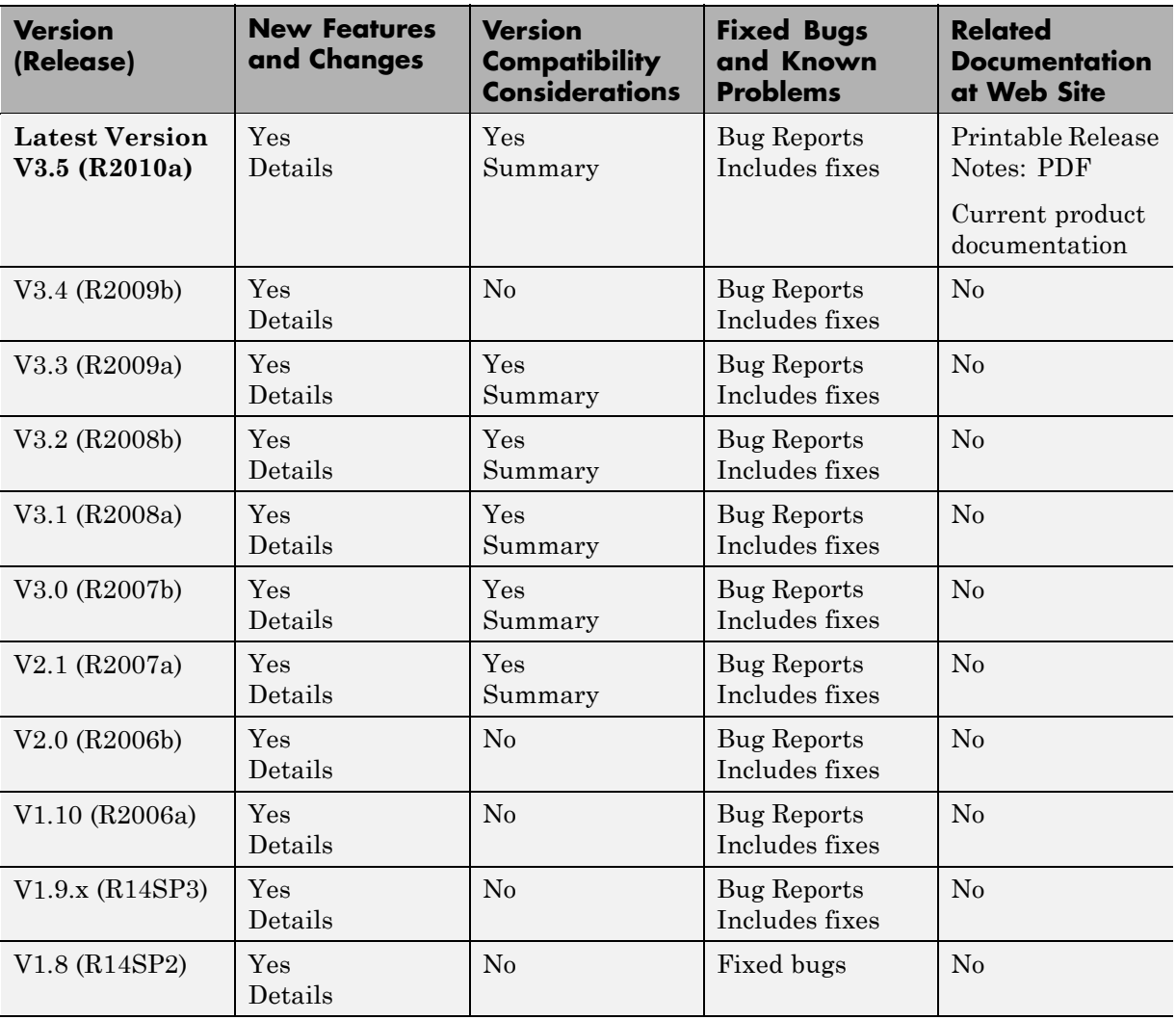

<span id="page-5-0"></span>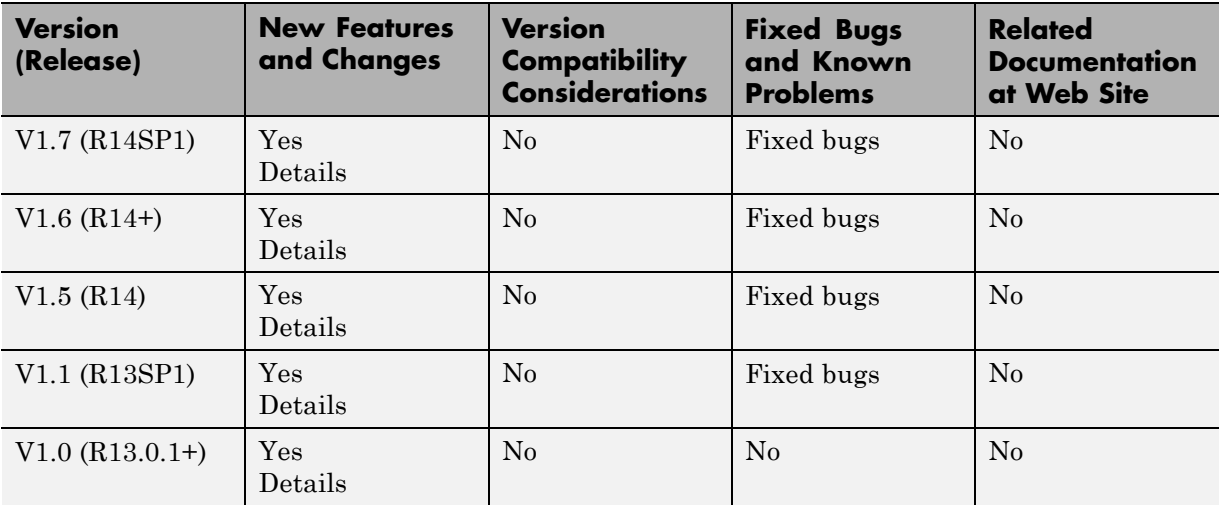

# **Using Release Notes**

Use release notes when upgrading to a newer version to learn about:

- **•** New features
- **•** Changes
- **•** Potential impact on your existing files and practices

Review the release notes for other MathWorks™ products required for this product (for example, MATLAB® or Simulink®). Determine if enhancements, bugs, or compatibility considerations in other products impact you.

If you are upgrading from a software version other than the most recent one, review the current release notes and all interim versions. For example, when you upgrade from V1.0 to V1.2, review the release notes for V1.1 and V1.2.

# **What Is in the Release Notes**

#### **New Features and Changes**

**•** New functionality

• Changes to existing functionality

#### **Version Compatibility Considerations**

When a new feature or change introduces a reported incompatibility between versions, the **Compatibility Considerations** subsection explains the impact.

Compatibility issues reported after the product release appear under [Bug](http://www.mathworks.com/support/bugreports/) [Reports](http://www.mathworks.com/support/bugreports/) at The MathWorks™ Web site. Bug fixes can sometimes result in incompatibilities, so review the fixed bugs in [Bug Reports](http://www.mathworks.com/support/bugreports/) for any compatibility impact.

#### **Fixed Bugs and Known Problems**

The MathWorks offers a user-searchable [Bug Reports](http://www.mathworks.com/support/bugreports/) database so you can view Bug Reports. The development team updates this database at release time and as more information becomes available. Bug Reports include provisions for any known workarounds or file replacements. Information is available for bugs existing in or fixed in Release 14SP2 or later. Information is not available for all bugs in earlier releases.

Access Bug Reports using your MathWorks Account.

# <span id="page-7-0"></span>**Version 3.5 (R2010a) Image Acquisition Toolbox Software**

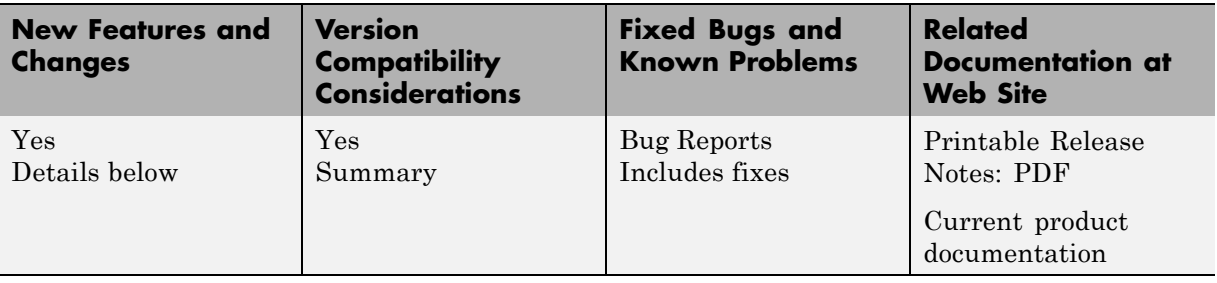

This table summarizes what's new in Version 3.5 (R2010a):

New features and changes introduced in this version are:

- **•** "Session Log in the Image Acquisition Tool" on page 4
- "Additional Export Location in the Image Acquisition Tool" on page 4
- **•** ["Support for Additional DCAM Trigger Modes" on page 5](#page-8-0)
- **•** ["Disk Logging on Windows Vista 64-bit Platforms" on page 5](#page-8-0)
- **•** "WhiteReference [Property Ignored for Matrox Devices" on page 5](#page-8-0)

# **Session Log in the Image Acquisition Tool**

The new session log dynamically records every action you perform in the Image Acquisition Tool. The corresponding command-line functionality for actions on a videoinput object or videosource object is reflected in the log. The title displays the name of the device, as shown in the **Hardware Browser**.

You can save the contents of the session log to a MATLAB code file or copy it to another source. For more information, see "Saving and Copying the Session Log".

### **Additional Export Location in the Image Acquisition Tool**

You can now export data to an .avi file after it has been acquired. Previously you could export data to a MAT-file, the MATLAB Workspace, or a tool in

<span id="page-8-0"></span>the Image Processing Toolbox™ (Image Tool, Image File, or Movie Player). Now you can also export to an .avi file and set .avi file options, such as compression, on the export.

For more information, see "Exporting Data".

# **Support for Additional DCAM Trigger Modes**

You can now use all trigger modes and all trigger inputs supported by DCAM cameras, as of R2010a. Previous toolbox releases supported only trigger mode 0. Support for the additional trigger modes and inputs will not affect any existing code you may be using.

For information on the additional trigger modes, including use of parameters, see "Setting DCAM-Specific Trigger Modes".

# **Disk Logging on Windows Vista 64-bit Platforms**

When using Windows Vista™ 64-bit platforms, if you used disk logging to an .avi file, you could see a crash if there was no colormap set. With other versions of Windows®, you could see corrupted data.

#### **Compatibility Considerations**

Now if you use disk logging to an .avi file without setting a colormap, you will get a warning and a default grayscale colormap will be set in order to avoid this problem.

### **WhiteReference Property Ignored for Matrox Devices**

In previous versions of the Matrox® adaptor, the properties WhiteReference, BlackReference, and InputGain could all be used. Starting in R2010a, the WhiteReference property will be ignored.

This applies to the following devices:

- **•** Matrox Helios XA
- **•** Matrox Odyssey XA
- **•** Matrox Solios XA

#### <span id="page-9-0"></span>**Compatibility Considerations**

The first phase of deprecating this property is that the WhiteReference property will be ignored. You should use the BlackReference property and the InputGain property. You will receive a warning if you use the WhiteReference property and it will be ignored. The warning specifies that you can use BlackReference property and the InputGain property together.

The second phase of the deprecation, in a future release, is that you will receive a error. The third stage, in a future release, will be removal of the property.

# <span id="page-10-0"></span>**Version 3.4 (R2009b) Image Acquisition Toolbox Software**

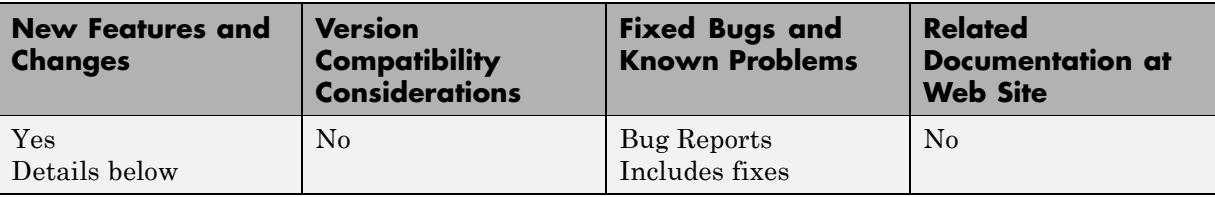

This table summarizes what's new in Version 3.4 (R2009b):

New features and changes introduced in this version are:

### **Custom getter in the Adaptor Kit**

You can now query properties from a camera in the adaptor kit using the custom getter. This allows you to return the current value of a dynamically changing property, and execute a function when you get the property value.

Suppose you have a camera that has a cooler to control the temperature of the camera. You may need to make an acquisition when it reaches a certain temperature. You could use the custom getter to query the temperature property of the camera.

This custom getter functionality works for properties that have an underlying storage type of double, int, double array, and int array.

See *Querying Device Properties* in the Image Acquisition Toolbox Adaptor Kit User's Guide for information on this feature.

# <span id="page-11-0"></span>**Version 3.3 (R2009a) Image Acquisition Toolbox Software**

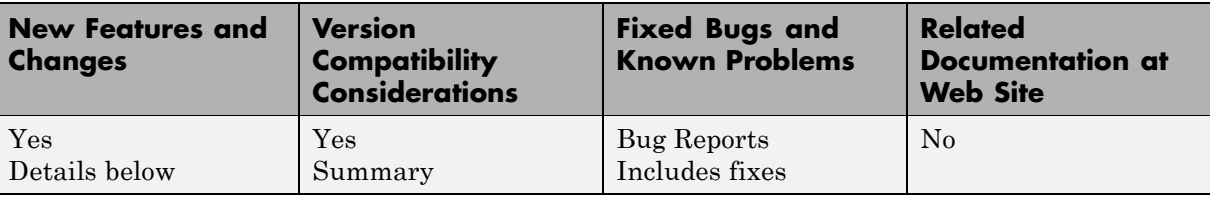

This table summarizes what's new in Version 3.3 (R2009a):

New features and changes introduced in this version are:

- **•** "Windows 64 Support" on page 8
- **•** ["Image Acquisition Tool Enhancements" on page 9](#page-12-0)
- **•** ["New Hamamatsu Hardware Support" on page 9](#page-12-0)
- **•** ["Bug Fix: Changing ROI Now Affects the Frame Rates for QImaging](#page-12-0) [Devices" on page 9](#page-12-0)
- **•** ["Property Removed from Matrox Helios XA and Solios XA Boards" on](#page-13-0) [page 10](#page-13-0)
- **•** ["Bug Fix: Trigger Names for Matrox Helios XA and Solios XA Boards](#page-13-0) [Fixed" on page 10](#page-13-0)
- **•** ["Bug Fix: Image Acquisition Tool Disk Logging Now Works on Systems](#page-14-0) [with Non-US Locales" on page 11](#page-14-0)
- **•** ["New Trigger Configuration Names for Some DALSA Sapera Boards" on](#page-14-0) [page 11](#page-14-0)

### **Windows 64 Support**

Support for 64-bit versions of Windows for the following adaptors has been added:

- **•** National Instruments®
- **•** Hamamatsu
- **•** QImaging®

<span id="page-12-0"></span>**•** Winvideo

**Note** The Image Acquisition Toolbox™ software does not impose any restrictions on the Windows 64 support for the above listed vendors. However, the vendors may impose restrictions. If you encounter any problems, please see your vendor or driver documentation.

### **Image Acquisition Tool Enhancements**

Minor enhancements have been added to the Image Acquisition Tool, including the ability to register third-party adaptors.

To register a third-party adaptor, click **Tools > Register a Third-Party Adaptor** on the Image Acquisition Tool menu.

### **New Hamamatsu Hardware Support**

Support has been added for the following Hamamatsu hardware:

- **•** 1394b S800 ORCA-R2
- **•** C9300-221

For the latest information about supported hardware, visit the Image Acquisition Toolbox product page at the MathWorks Web site [www.mathworks.com/products/imaq](http://www.mathworks.com/products/imaq).

### **Bug Fix: Changing ROI Now Affects the Frame Rates for QImaging Devices**

A previous bug where you could not increase the frame rate by specifying the region of interest for QImaging devices is fixed. It is now possible to increase the frame rate by specifying the region of interest.

For example, the following code where ROIPosition is changed would now affect the frame rate:

```
video object =videoinput('qimaging',1,'MONO16 512x512');
set(video_object,'ROIPosition',[XOffset, YOffset, Width, Height]);
```

```
start(video_object);
for i=1:number_of_frames
    tic
   trigger(video_object);
   wait(video_object,15,'logging');
   elapsedTime = elapsedTime + toc;
   frameNumber = frameNumber + 1;
end
```
### **Property Removed from Matrox Helios XA and Solios XA Boards**

Support for the TriggerFormat property is being removed for the following Matrox boards:

- **•** Helios XA
- **•** Soios XA

#### **Compatibility Considerations**

Customers who use the TriggerFormat property for these boards are affected. This property is no longer supported. The trigger format can be specified in the DCF camera configuration file created by Matrox Intellicam.

### **Bug Fix: Trigger Names for Matrox Helios XA and Solios XA Boards Fixed**

The trigger names for the Helios XA boards were not correct. The timer trigger sources for the Solios XA and the Helios XA boards were also not correct. In both cases, they were using the XCL trigger names.

These have been corrected and now the XA boards are using the XA triggers and the XCL boards are using the XCL triggers.

#### **Compatibility Considerations**

Customers who were using the old trigger names will need to update their code to use the correct trigger names.

# <span id="page-14-0"></span>**Bug Fix: Image Acquisition Tool Disk Logging Now Works on Systems with Non-US Locales**

There was a bug that prevented the Image Acquisition Tool from working properly when used on systems with non-US locales and when using the disk logging feature. Now when you use the disk logging feature on a non-US system, it will work properly.

# **New Trigger Configuration Names for Some DALSA Sapera Boards**

In previous releases of the Sapera adaptor, some boards had trigger sources trigger3, trigger4, and trigger5. In the current release of the Sapera driver, these trigger sources have actual names. Note that the sources trigger1 and trigger2 correspond with actual inputs on the board, while trigger sources 3, 4, and 5 do not.

### **Compatibility Considerations**

The only customers that will be impacted are those that were using previously supported boards and the improper trigger source names. These boards are:

- **•** x64-CL iPro
- **•** x64-LVDS
- **•** x64 Full
- **•** x64 Dual

For these boards, in R2008b the trigger sources use their actual names:

- **• trigger3** boardSync
- **• trigger4** toBoardSync
- **• trigger5** cameraControlToBoardSync

In R2008b if you attempt to set the trigger source to trigger3-5, you will receive a warning and the new trigger source name will be used. In R2009a, you will receive an error message, and in R2009b, you will receive the standard invalid trigger source error message.

Note that the old names will only show up in the warning, and will not show up in the output from triggerinfo or triggerconfig.

Loading saved objects is not an issue. Potentially an object saved in R2008a would not load in R2009a or beyond once the warning message is turned into an error. However, trigger configurations of videoinput objects are not saved. Therefore trigger configurations which will be invalid in R2009a will not be saved for objects in R2008a or earlier.

# <span id="page-16-0"></span>**Version 3.2 (R2008b) Image Acquisition Toolbox Software**

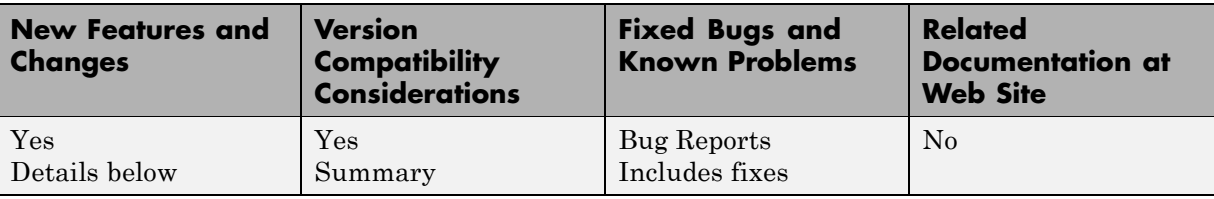

This table summarizes what's new in Version 3.2 (R2008b):

New features and changes introduced in this version are:

- **•** "Interactive ROI Tool" on page 13
- **•** ["Additional Export Locations" on page 14](#page-17-0)
- **•** ["New .avi File Save Option" on page 14](#page-17-0)
- **•** ["Improved Device Properties Tab" on page 14](#page-17-0)
- **•** ["Preview Window Has 16-Bit Data Support" on page 15](#page-18-0)
- **•** ["Additional DALSA Hardware Support" on page 15](#page-18-0)
- **•** ["The Image Processing Toolbox Software Required to Use the Image](#page-18-0) [Acquisition Toolbox Software" on page 15](#page-18-0)
- **•** ["New Trigger Configuration Names for Some DALSA Sapera Boards" on](#page-19-0) [page 16](#page-19-0)

### **Interactive ROI Tool**

You can now select a region of interest (ROI) interactively while previewing your image data in the Image Acquisition Tool. The interactive tool lets you select and adjust a region of interest in the **Preview Window** while previewing. The drag-and-draw mechanism makes setting a region of interest much easier and faster.

For more information on this feature see Setting a Region of Interest Interactively in the Image Acquisition Toolbox documentation.

# <span id="page-17-0"></span>**Additional Export Locations**

You can export data that has been acquired in memory in the Image Acquisition Tool to a MAT-file or the MATLAB Workspace. In R2008b you can export to additional locations, including Image Tool and Image File for single-frame acquisitions, and Movie Player for multiple-frame acquisitions. These three options are provided by the Image Processing Toolbox software.

For more information on exporting data, see Exporting Data in the Image Acquisition Toolbox documentation.

# **New .avi File Save Option**

In the Image Acquisition Tool, when you log an acquisition to disk, it is saved as an .avi file. In version R2008b an option was added to automatically increment the .avi file names. This is useful if you want to acquire multiple videos of one or more subjects. For example, a lab technician may want to acquire 10 seconds of video on a group of five different cultures and save them for later analysis. The technician may want resulting file names such as sample\_0001.avi, sample\_0002.avi, etc. This new option allows for automatic file name incrementing like this example.

For more information on logging data to .avi files, see Disk Logging in the Image Acquisition Toolbox documentation.

# **Improved Device Properties Tab**

The **Device Properties** tab in the Image Acquisition Tool is used to set device-specific properties. In R2008b, the **Device Properties** pane has been improved. Most properties now feature a slider for setting the value, in addition to the capability of setting it manually. You can adjust the slider while previewing and see the results dynamically.

Property help was also added in the pane. Right-click a property name and select **What's This?** to see the help on that property.

For more information on setting device properties, see Setting Device-Specific Parameters in the Image Acquisition Toolbox documentation.

# <span id="page-18-0"></span>**Preview Window Has 16-Bit Data Support**

The Image Acquisition Toolbox Preview window and the Preview window that is built into the Image Acquisition Tool now support the display of up to 16-bit image data. The Preview window was designed to only show 8-bit data, but many cameras return 10-, 12-, 14-, or 16-bit data. The Preview window display now supports these higher bit-depth cameras.

# **Additional DALSA Hardware Support**

Support has been added for the following new DALSA® hardware:

- **•** X64 Xcelera-CL PX4 Dual™
- **•** X64 Xcelera-CL PX4 Full™
- **•** X64-CL-Express™
- **•** PC2-Comp™ Express

For the latest information about supported hardware, visit the Image Acquisition Toolbox product page at the MathWorks Web site [www.mathworks.com/products/imaq](http://www.mathworks.com/products/imaq).

### **The Image Processing Toolbox Software Required to Use the Image Acquisition Toolbox Software**

The Image Acquisition Toolbox product, including the Image Acquisition Tool, now requires you to have a license for the Image Processing Toolbox product starting in R2008b.

If you already have the Image Processing Toolbox product, you do not need to do anything.

If you do not have the Image Processing Toolbox product, the Image Acquisition Toolbox software R2008a and earlier will continue to work. If you want to use R2008b or future releases, and you have a current active license for the Image Acquisition Toolbox software, you can download the Image Processing Toolbox product for free. New customers will need to purchase both products to use the Image Acquisition Toolbox product.

If you have any questions, please contact MathWorks customer service.

# <span id="page-19-0"></span>**New Trigger Configuration Names for Some DALSA Sapera Boards**

In previous releases of the Sapera adaptor, some boards had trigger sources trigger3, trigger4, and trigger5. In the current release of the Sapera driver, these trigger sources have actual names. Note that the sources trigger1 and trigger2 correspond with actual inputs on the board, while trigger sources 3, 4, and 5 do not.

#### **Compatibility Considerations**

The only customers that will be impacted are those that were using previously supported boards and the improper trigger source names. These boards are:

- **•** x64-CL iPro
- **•** x64-LVDS
- **•** x64 Full
- **•** x64 Dual

For these boards, in R2008b the trigger sources will use their actual names:

- **• trigger3** boardSync
- **• trigger4** toBoardSync
- **• trigger5** cameraControlToBoardSync

In R2008b if you attempt to set the trigger source to trigger3-5, you will receive a warning and the new trigger source name will be used. In R2009a, you will receive an error message, and in R2009b, you will receive the standard invalid trigger source error message.

Note that the old names will only show up in the warning, and will not show up in the output from triggerinfo or triggerconfig.

Loading saved objects is not an issue. Potentially an object saved in R2008a would not load in R2009a or beyond once the warning message is turned into an error. However, trigger configurations of videoinput objects are not saved. Therefore trigger configurations which will be invalid in R2009a will not be saved for objects in R2008a or earlier.

# <span id="page-20-0"></span>**Version 3.1 (R2008a) Image Acquisition Toolbox Software**

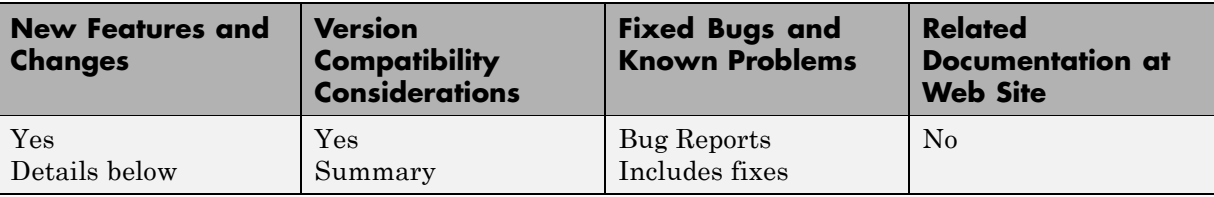

This table summarizes what's new in Version 3.1 (R2008a):

New features and changes introduced in this version are:

- **•** "New Hamamatsu Hardware Support" on page 17
- **•** "National Instruments RTSI Support" on page 17
- **•** ["Corrected Spelling of Two QImaging Device-Specific Property Values –](#page-21-0) [Phase 3" on page 18](#page-21-0)

### **New Hamamatsu Hardware Support**

Support has been added for the following new hardware:

**•** Hamamatsu C9100–13

For the latest information about supported hardware, visit the Image Acquisition Toolbox product page at the MathWorks Web site [www.mathworks.com/products/imaq](http://www.mathworks.com/products/imaq).

# **National Instruments RTSI Support**

Some National Instruments boards support RTSI, which is a real-time system interface that allows you to use multiple boards together. This feature involves hardware synchronization. The Image Acquisition Toolbox software now supports use of the RTSI functionality in National Instruments boards that are supported by the toolbox.

# <span id="page-21-0"></span>**Corrected Spelling of Two QImaging Device-Specific Property Values – Phase 3**

In release R2007a, the following QImaging device-specific property values were changed to correct the spelling:

- **•** The fan speed property value ThreeQuater is now correctly spelled ThreeQuarter.
- The readout speed property value 2M5 is now correctly spelled 2.5M.

#### **Compatibility Considerations**

In R2007a, use of the incorrect spelling produced a warning. In R2007b, use of the incorrect spelling produced an error. In this release, the incorrectly spelled property name will no longer work.

For detailed information on the property spelling changes and the new error, see [Compatibility Considerations for R2007a.](#page-25-0)

# <span id="page-22-0"></span>**Version 3.0 (R2007b) Image Acquisition Toolbox Software**

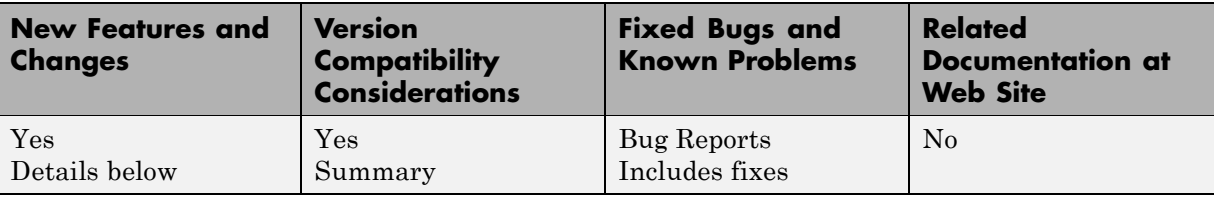

This table summarizes what's new in Version 3.0 (R2007b):

New features and changes introduced in this version are:

- **•** "Introduction of the Image Acquisition Tool" on page 19
- **•** "Support for National Instruments Hardware" on page 19
- **•** ["Corrected Spelling of Two QImaging Device-Specific Property Values –](#page-23-0) [Phase 2" on page 20](#page-23-0)

# **Introduction of the Image Acquisition Tool**

The functionality of the Image Acquisition Toolbox software is now available in a desktop application. You connect directly to your hardware in the tool and can preview and acquire image data. You can log the data to MATLAB in several formats, and also generate an AVI file, right from the tool.

The Image Acquisition Tool provides a desktop environment that integrates a preview/acquisition area with acquisition parameters so that you can change settings and see the changes dynamically applied to your image data.

You can open the Image Acquisition Tool by doing one of the following:

- **•** Type imaqtool at the MATLAB command line.
- **•** Select **Start > Toolboxes > Image Acquisition > Image Acquisition Tool** from MATLAB.

### **Support for National Instruments Hardware**

The Image Acquisition Toolbox software now supports image hardware from National Instruments. The following hardware is supported:

- <span id="page-23-0"></span>**•** PCI-1405, PCI-1407, PCI-1409, PCI-1410, PCI-1411, PCI-1422, PCI-1424, PCI-1426, and PCI-1428
- **•** PCIe-1427, PCIe-1429, and PCIe-1430
- **•** PXI™-1407, PXI™-1409, PXI™-1411, PXI™-1422, and PXI™-1428

For the latest information about supported hardware, visit the Image Acquisition Toolbox product page at the MathWorks Web site [www.mathworks.com/products/imaq](http://www.mathworks.com/products/imaq).

### **Corrected Spelling of Two QImaging Device-Specific Property Values – Phase 2**

In the previous release, R2007a, the following QImaging device-specific property values were changed to correct the spelling:

- The fan speed property value ThreeQuater is now correctly spelled ThreeQuarter.
- **•** The readout speed property value 2M5 is now correctly spelled 2.5M.

#### **Compatibility Considerations**

In R2007a, use of the incorrect spelling produced a warning. In this release, R2007b, use of the incorrect spelling will produce an error.

For detailed information on the property spelling changes and the new error, see [Compatibility Considerations for R2007a.](#page-25-0)

# <span id="page-24-0"></span>**Version 2.1 (R2007a) Image Acquisition Toolbox Software**

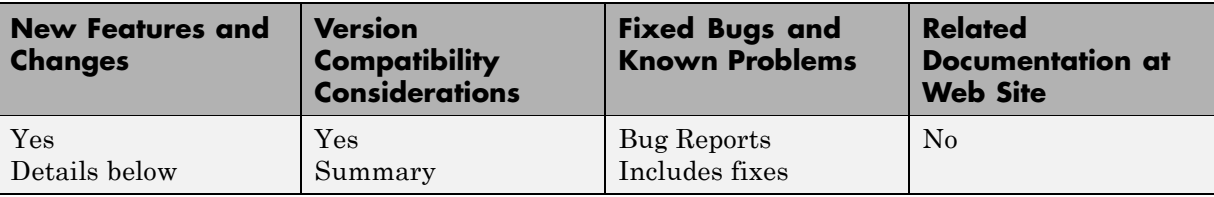

This table summarizes what's new in Version 2.1 (R2007a):

New features and changes introduced in this version are:

- **•** "New Image Acquisition Toolbox Simulink Block" on page 21
- "New Hardware Support" on page 21
- ["Improved DCAM Driver" on page 22](#page-25-0)
- **•** ["Corrected Spelling of Two QImaging Device-Specific Property Values"](#page-25-0) [on page 22](#page-25-0)

# **New Image Acquisition Toolbox Simulink Block**

A new Simulink block, the From Video Device block, allows Simulink users to acquire image and video data streams from image acquisition devices such as cameras and frame grabbers in order to incorporate the image data into a Simulink model. The new block also offers the ability to configure and preview the acquisition directly from Simulink.

#### **Compatibility Considerations**

The former Image Acquisition Toolbox block, the Video Input block, is obsolete. If you have models that use the Video Input block, you should change them to use the new From Video Device block, which offers additional functionality and features.

# **New Hardware Support**

**• Support for additional QImaging devices** – Retiga 2000RV, Retiga 4000RV, and Rolera MGi.

<span id="page-25-0"></span>**• Support for additional Matrox devices** – Helios XA and Solios XA.

For the latest information about supported hardware, visit the Image Acquisition Toolbox product page at the MathWorks Web site [www.mathworks.com/products/imaq](http://www.mathworks.com/products/imaq).

# **Improved DCAM Driver**

The Image Acquisition Toolbox software now uses an improved DCAM adaptor, which uses version 6.4.2 of the CMU DCAM driver. The new driver supports 1394B firewire and DCAM 1.3.1. It also supports new frame rates of 120 and 240 frames per second.

# **Corrected Spelling of Two QImaging Device-Specific Property Values**

The following QImaging device-specific property values have changed to correct the spelling:

- The fan speed property value ThreeQuater is now correctly spelled ThreeQuarter.
- **•** The readout speed property value 2M5 is now correctly spelled 2.5M.

#### **Compatibility Considerations**

#### **Fan Speed Property**

Some QImaging video input source objects have a fan speed property if the camera supports it. If they do, one of the possible values is ¾ speed. This property value was misspelled as ThreeQuater instead of ThreeQuarter (when the QImaging adaptor was introduced in the Image Acquisition Toolbox software Version 1.9, Release 2006a). The change allows the correct spelling to work instead of causing an error.

**VIDEOINPUT objects**: When loaded from MAT files, any misspelling will be silently corrected. You could notice the value is different if you inspect the FanSpeed property. Misspellings saved in R2006a/R2006b would load seamlessly in R2007a (backward compatible). Corrected spellings saved

in R2007a, however, would error (not load) in R2006a/R2006b (forward incompatible).

**SET**: The misspelling will be obsoleted over several releases. In R2007a both spellings will be supported (backward compatible) but the misspelling will generate a warning. In the next significant release  $(1AT v2.1+1)$ , the warning will be changed to an error that suggests correct spelling. In the following significant release (IAT  $v2.1+2$ ), the error will become the standard incorrect property value response. Corrections written in R2007a would error in R2006a/R2006b (forward incompatible).

**GET**: Will return the correctly spelled value, even if set is called with the misspelling.

#### **Readout Speed Property**

Most/all QImaging video input source objects have a readout speed property. If they do, one of the possible values is 2.5 MHz. This property value was misspelled as 2M5 instead of 2.5M (when the QImaging adaptor was introduced in the Image Acquisition Toolbox software Version 1.9, Release 2006a). The change will allow the correct spelling to work instead of erroring.

**VIDEOINPUT objects**: When loaded from MAT files, any misspelling will be silently corrected. You could notice the value is different if you inspect the Readout property. Misspellings saved in R2006a/R2006b would load seamlessly in R2007a (backward compatible). Corrected spellings saved in R2007a, however, would error (not load) in R2006a/R2006b (forward incompatible).

**SET**: The misspelling will be obsoleted over several releases. In R2007a both spellings will be supported (backward compatible) but the misspelling will generate a warning. In the next significant release  $(1AT v2.1+1)$ , the warning will be changed to an error that suggests correct spelling. In the following significant release (IAT  $v2.1+2$ ), the error will become the standard incorrect property value response. Corrections written in R2007a would error in R2006a/R2006b (forward incompatible).

**GET**: Will return the correctly spelled value, even if set is called with the misspelling.

# <span id="page-27-0"></span>**Version 2.0 (R2006b) Image Acquisition Toolbox Software**

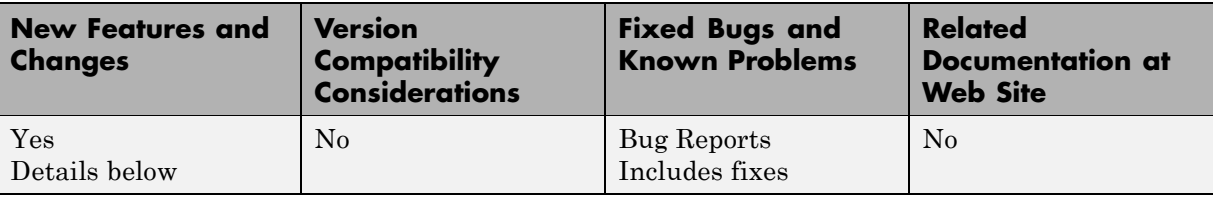

This table summarizes what's new in Version 2.0 (R2006b):

New features and changes introduced in this version are

**•** Hamamatsu hardware support.

(For the latest information about supported hardware, visit the Image Acquisition Toolbox product page at the MathWorks Web site [www.mathworks.com/products/imaq](http://www.mathworks.com/products/imaq).)

# <span id="page-28-0"></span>**Version 1.10 (R2006a) Image Acquisition Toolbox Software**

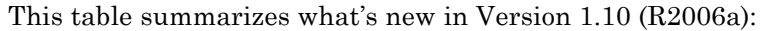

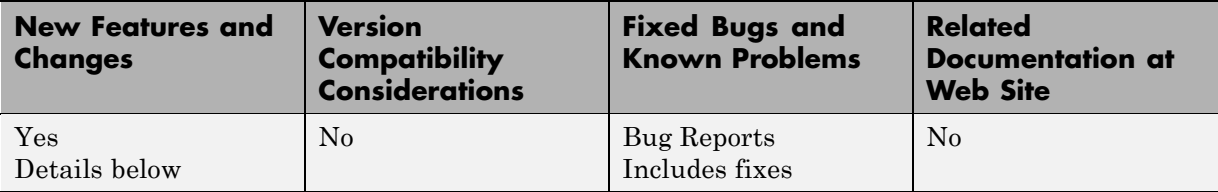

New features and changes introduced in this version are:

- **•** Support for additional Coreco boards.
- **•** Support for the Coreco Sapera driver. The Image Acquisition Toolbox software now supports both the Coreco IFC driver and the Coreco Sapera driver.
- **•** Support for additional Matrox boards.
- **•** Support for QImaging devices.

For the latest information about supported hardware, visit the Image Acquisition Toolbox product page at the MathWorks Web site [www.mathworks.com/products/imaq](http://www.mathworks.com/products/imaq).

**•** Native Bayer Demosaicing. This new color space setting will interpolate Bayer pattern encoded images into standard RGB images. If your camera uses Bayer filtering, the Image Acquisition Toolbox software now supports the Bayer pattern and can return color if desired.

# <span id="page-29-0"></span>**Version 1.9.x (R14SP3) Image Acquisition Toolbox Software**

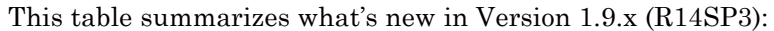

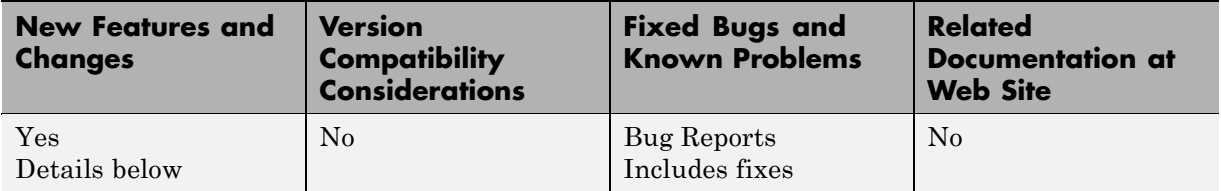

**New Features in Version 1.9.** New features introduced in this version are:

**•** Support for the Matrox Meteor-II/Camera Link frame grabber

For the latest information about supported hardware, visit the Image Acquisition Toolbox product page at the MathWorks Web site [www.mathworks.com/products/imaq](http://www.mathworks.com/products/imaq).

- **•** Significant improvements to the Video Input block for use with Simulink
- **•** Improved performance of the Video Preview window (the version built with Handle Graphics<sup>®</sup> components)

In addition, this version includes the inaugural release of the Image Acquisition Toolbox Adaptor Kit, Version 1.0. The adaptor kit is a C++ framework for developing hardware adaptors. You can use this kit to add support for additional hardware to the toolbox.

**New Features in Version 1.9.1.** This version introduces support for the Matrox Helios XCL camera link frame grabber. Note that this device requires Matrox Imaging Library (MIL), Version 8.0.

**Upgrading from an Earlier Release.** The following issue is related to upgrading from a previous release:

**•** The Helios XCL requires Matrox Imaging Library (MIL), Version 8.0.

# <span id="page-30-0"></span>**Version 1.8 (R14SP2) Image Acquisition Toolbox Software**

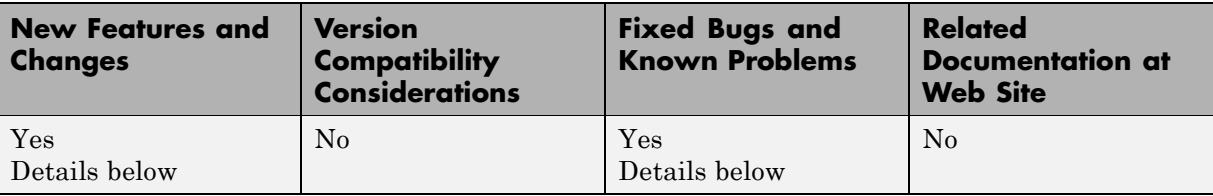

This table summarizes what's new in Version 1.8 (R14SP2):

New features and changes introduced in this version are:

- **•** "User-Customizable Video Preview Window"
- **•** ["Support for Format 7 Added to the DCAM Adaptor"](#page-31-0)
- **•** ["Getting Information About the Native Data Type"](#page-31-0)
- **•** ["Acquiring Data in Single-Precision Format"](#page-32-0)

### **User-Customizable Video Preview Window**

The Image Acquisition Toolbox software includes a new open-architecture reimplementation of the Video Preview window. The new Video Preview window provides the same capabilities as its predecessor: it displays a live preview of the video stream from a particular video input object, with information about the video resolution, video frame timestamp, and the status of the video input object.

In addition, because this previewing capability is built using standard MATLAB Handle Graphics features, you can access the video data using standard Handle Graphics techniques. For example, you can now use the preview function to direct the live preview video stream to any Handle Graphics image object. This lets you include the previewing capability in GUIs of your own creation.

To start the Video Preview window, use the preview function, as follows:

```
vid = videoinput('winvideo');
preview(vid)
```
<span id="page-31-0"></span>The Video Preview window displays a preview of the live video stream being provided by the device.

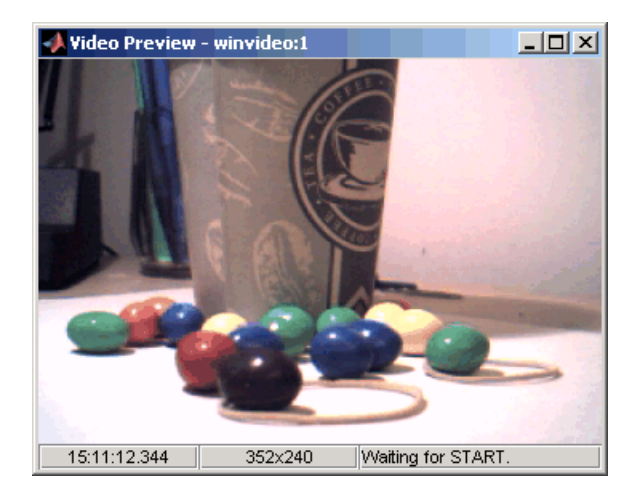

#### **Stopping the Live Preview Video Stream**

The toolbox includes a new function, stoppreview, that you can use to stop the live preview video stream for a specific video input object. For example, the following code stops the preview video stream started in the previous example:

stoppreview(vid)

### **Support for Format 7 Added to the DCAM Adaptor**

The Image Acquisition Toolbox DCAM adaptor now supports DCAM Format 7 (also called partial scan format). When creating a video input object with the DCAM adaptor, the prefix F7 identifies Format 7 video formats in the list of formats returned by imaqhwinfo.

# **Getting Information About the Native Data Type**

With this release, imaqhwinfo now includes information about the native data type of a device, based on the video format used to create the video input object.

To get this information, call the imaqhwinfo function specifying a video input object as an argument. imaqhwinfo returns a structure <span id="page-32-0"></span>containing information about the object and this structure now contains a NativeDataType field that contains this information.

### **Acquiring Data in Single-Precision Format**

The getdata function can now return image data in single-precision format.

# **Major Bug Fixes**

Version 1.8 of the Image Acquisition Toolbox software includes the following bug fixes.

#### **DCAM Monochrome 16-Bit Formats Returned as Big-Endian**

The DCAM adaptor now correctly returns data in Mono 16-bit format as big-endian, as specified in the DCAM specification (1.30). Previously, the DCAM adaptor returned Mono 16-bit data in little-endian.

#### **Preview No Longer Produces Errors when ROIPosition Is Set for Matrox Meteor-II/1394**

You can now preview data from the Matrox Meteor-II/1394 board after configuring the ROIPosition property. Previously, previewing produced the following error:

??? matrox: DigControl Error Value is out of range (Error detected on 1394 system)

#### **Miscellaneous Fixes to Video Input Block**

This release includes several fixes to the Video Input block in the Image Acquisition Block Library. The fixes include the following:

- **•** The Source Block Parameters dialog box now updates the **Input video format** list when you change the selected device.
- **•** The Source Block Parameters dialog box no longer contains duplicate entries in the **Input video format** list.

# <span id="page-33-0"></span>**Upgrading from a Previous Release**

The following issue is related to upgrading from a previous release.

#### **Update of the IFC Libraries Used with Coreco Devices**

The Image Acquisition Toolbox software now requires Version 5.8.0 of the IFC libraries when you are working with Coreco devices.

# **Known Software and Documentation Issues**

This section describes some known software issues with Version 1.8:

- **•** "General Issues" on page 30
- ["Matrox Matrox Devices" on page 32](#page-35-0)
- ["Data Translation Devices" on page 33](#page-36-0)
- **•** ["Image Acquisition Block Library" on page 34](#page-37-0)

#### **General Issues**

- **•** Warning messages indicating that the toolbox was unable to allocate memory can be displayed multiple times under the following scenario:
	- **1** The Video Preview window is open.
	- **2** The imagmem function is used to limit memory to a very small amount.
	- **3** Hardware trigger executes, initiating an acquisition.

To prevent this problem, close the Video Preview window.

**•** You might encounter a problem logging data to an AVI file. For example, the value of the DiskLoggerFrameCount property might remain at 0 (zero). To remedy this problem, try changing the value of the AVI file object's Compression property to 'none'.

**Video Preview Window Performance Issues.** The Video Preview window may experience performance issues when previewing large images or when previewing image data from multiple devices. If performance problems occur, or MATLAB appears to stop responding, the following actions may help alleviate some of these issues:

- **•** Try reducing the size of the image being previewed. You can reduce the size by either:
	- **-** Using the ROIPosition property to configure a smaller resolution
	- **-** Resizing the preview window such that the entire image is not visible
	- **-** Creating a custom preview window GUI by following the example in "Previewing Data in Custom GUIs" in the Image Acquisition Toolbox User's Guide documentation. Doing so will allow you to scale the image size down when the preview window is resized.
- **•** Avoid previewing multiple video input objects simultaneously. In general, for best performance, preview only one video input object at a time.

If performance issues persist, you can disable the new Video Preview window and use the preview window included in previous releases. Use the following commands to disable the new Video Preview window. Note, however, that when you disable the new Video Preview window, the Handle Graphics customization features of the preview function will be unavailable.

```
imaqreset
imaqmex('feature', '-useObsoletePreview', true)
```
Restarting MATLAB will reenable the MATLAB Handle Graphics based Video Preview window. To manually reenable the new Video Preview window, execute the following commands:

```
imaqreset
imaqmex('feature', '-useObsoletePreview', false)
```
#### **Generic Windows Windows Acquisition Devices.**

**•** You cannot create multiple video input objects for the same device when the device is active. The toolbox issues an error. For example:

```
vid = videoinput('winvideo', 1);
preview(vid)
newvid = videoinput('winvideo', 1, 'RGB24_160x120');
??? Cannot access information on the image acquisition device. One
or more arguments are invalid. Make sure no other objects or
applications are accessing the same device.
```
<span id="page-35-0"></span>If you close the preview window, you can create the object.

```
closepreview(vid)
newvid = videoinput('winvideo', 1, 'RGB24_160x120');
preview(newvid)
```
- **•** There are known issues with the USB Creative WebCam drivers that can lead to crashes and computer reboots. It is recommended that you only install one of these devices per system.
- **•** Some device drivers, most commonly Video for Windows (VFW) drivers, might request a device to be selected via a dialog box. By choosing a device from the dialog box, you can associate an image acquisition object with an installed device.

**TV Tuner Devices.** The following list covers known issues with TV Tuner Devices (devices with an AnalogVideoFormat video source property):

- **•** Video input objects associated with a TV tuner card like the ATI Rage Theater Video Capture card might be created with an invalid analog format selected. To correct this, modify the value of the AnalogVideoFormat property on the currently selected video source object. (Use the getselectedsource function to retrieve the currently selected video source object.)
- **•** While accessing a TV tuner card, a blue screen crash can occur if you repeatedly open and close the Video Preview window.

#### **Matrox Matrox Devices**

- **•** The Matrox MIL or MIL-Lite Library is required and must be installed before you can use the toolbox.
- **•** The Gencout program, which is related to the Genesis board, will start when you first try to use the toolbox. This causes MATLAB to lose focus. To work around this behavior, uninstall the Genesis Native Library. Gencout is not used by the Image Acquisition Toolbox software, but it is installed by default by the installation program for the Genesis drivers.
- **•** It is recommended that MIL's nonpaged reserved memory be greater than the size of four incoming images. You can change this value using the Matrox MIL Configuration utility, provided with MIL.
- <span id="page-36-0"></span>**-** For standard RS170 and CCIR monochrome formats, at least 2 MB of nonpaged memory is recommended.
- **-** For standard NTSC and PAL color formats, at least 8 MB is recommended.
- **•** Two- and four-band images are not supported. Dual-channel video, however, is supported via a DCF file if the resulting image is a single band.
- **•** UARTs are not supported.
- **•** If the device supports exposure timers, they are exposed as video source object properties using the prefix Timer. These properties are implemented using the manual bypass exposure model as described in the Matrox *MIL User's Guide*. Do not set these parameters while the object is previewing or running, to avoid invalid combinations of parameters while the object is accessing the device.
- **•** User digital inputs are not currently supported. User digital output values are exposed as video source object properties using the prefix UserOutputBit.

#### **Data Translation Devices**

- **•** You should update device drivers to Imaging Omni CD 2.2 drivers. These drivers are available from the support page at [datatranslation.com](http://datatranslation.com).
- **•** Data Translation® drivers allow for the reservation of nonpaged, nonvolatile memory. Set this value as follows:

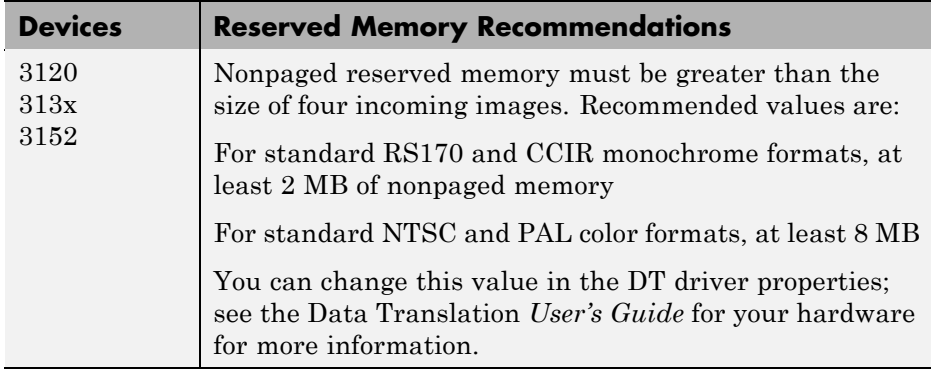

<span id="page-37-0"></span>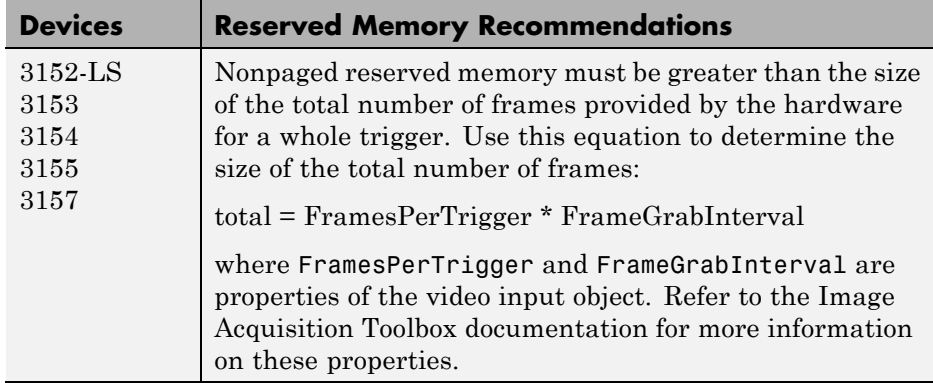

- **•** Line scan mode for the 3152-LS is not supported.
- **•** For the 3152-LS, 3153, 3154, 3155, and 3157 devices in immediate trigger mode, the last image frame of a trigger and the first image frame of the next trigger might not be adjacent frames in the incoming video; that is, one or more frames might be dropped between triggers.
- **•** The 3152 might require certain color depths from your video card in order to fully function. To determine whether the proper color depth is selected, start DTAcquire (provided with your hardware) and verify that both 'Passthru' and 'Single Frame Acquire' function properly. If 'Passthru' fails, try using a different color depth, e.g., 24-bit truecolor instead of 32-bit truecolor.

#### **Image Acquisition Block Library**

The following are known issues with the Image Acquisition Block Library:

**•** Support limited to Windows video devices compatible with DirectX® — The Video Input block only supports Windows video devices that are compatible with DirectX. To determine whether a device is DirectX compatible, use the AMCAP.EXE utility included with the Image Acquisition Toolbox software in the toolbox\imaq\imaq directory. You can also download this utility from the MathWorks FTP site.

ftp://ftp.mathworks.com/pub/tech-support/solutions/s1-1B4VP/AMCap.exe

**•** Invalid devices in the Device name list — When you first open the Video Input block mask, MATLAB searches your computer and populates the

Device name list in the Block Parameters dialog box with all the image acquisition devices available on your system. If you disconnect or change the device connected to the computer while MATLAB is running, the mask will not reflect these hardware changes. The Device name list continues to list the devices initially found when the mask was first opened. The only way to update this list is to restart MATLAB; using the Image Acquisition Toolbox function imaqreset has no effect.

- No support for DV camcorders The Image Acquisition block library does not currently support DV camcorders. Attempting to access the Image Acquisition block library while a DV camcorder is connected to your system will cause MATLAB to hang. This will be addressed in a future release.
- **•** Support only for RGB24 formats The Video Input block only supports RGB24 formats. Other video formats, such as RGB8 and Y422, cause an error when the model is run. This will be corrected in a future release.
- No preview or configuration capabilities The Video Input block does not support a preview window, nor does it provide access to device configuration parameters. To configure a device or see a preview of the acquired data, you must use utility programs supplied with the device or third-party applications, such as the Microsoft® AMCAP.EXE utility. The AMCAP.EXE utility is included with the Image Acquisition Toolbox software in the toolbox\imaq\imaq directory. Any device configuration performed using a third-party application will affect the device in the Simulink model.

**Note** Make sure to close whatever third-party application you use for previewing or configuration before running your Simulink model.

# <span id="page-39-0"></span>**Version 1.7 (R14SP1) Image Acquisition Toolbox Software**

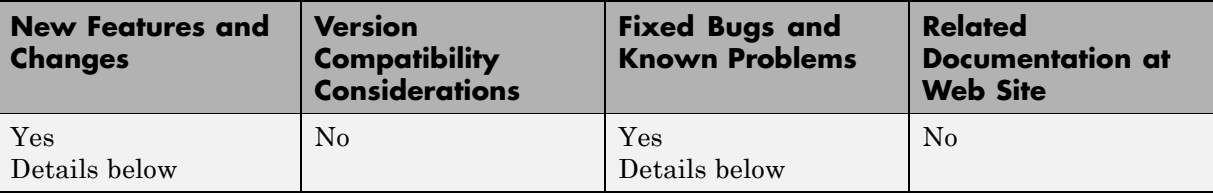

This table summarizes what's new in Version 1.7 (R14SP1):

New features and changes introduced in this version are:

• Matrox Meteor-II/1394 — The Matrox adaptor now supports the Matrox Meteor-II/1394 adaptor board for digital video acquisition. The Meteor-II/1394 board supports IEEE® 1394 video cameras based on the IIDC Digital Camera Specification using Matrox Imaging Library (MIL).

### **Known Software and Documentation Issues**

This section describes some known software problems with Version 1.7.

#### **Limitations of Matrox Meteor-II/1394 Support**

The support for the Matrox Meteor-II/1394 board includes the following limitations:

- Automatic mode for properties is not supported.
- **•** DCAM absolute properties are not supported.

These settings are not exposed by the Matrox Imaging Library and are therefore unavailable.

#### **Known Issue with the Matrox Meteor-II/1394 Support**

The Matrox Meteor-II/1394 board provides only limited support for the ROIPosition property. You can define a region of interest using the ROIPosition property, specifying the value as a four-element vector of the form

[XOffset YOffset Width Height]

However, for the Meteor-II/1394 board, the value of the XOffset and YOffset elements of the position vector must be 0 (zero).

#### **Other Issues**

See the issues described in [Known Software and Documentation Issues](#page-33-0) for Version 1.8.

# <span id="page-41-0"></span>**Version 1.6 (R14+) Image Acquisition Toolbox Software**

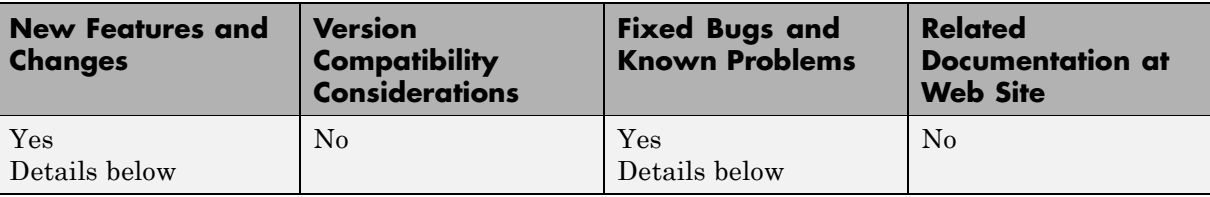

This table summarizes what's new in Version 1.6 (R14+):

New features and changes introduced in this version are:

- **•** New Image Acquisition Block Library
- **•** [DCAM Adaptor Now Supports Absolute Values](#page-42-0)
- **•** [Performance Enhancements](#page-43-0)

### **New Image Acquisition Block Library**

The Image Acquisition Toolbox software now includes a Simulink block library, called the Image Acquisition Block Library. The block library contains one block: the Video Input block. You can use this block to bring live video data into a simulation.

To open the Image Acquisition Block Library, enter

imaqlib

at the MATLAB prompt. MATLAB displays the contents of the block library in a separate window:

<span id="page-42-0"></span>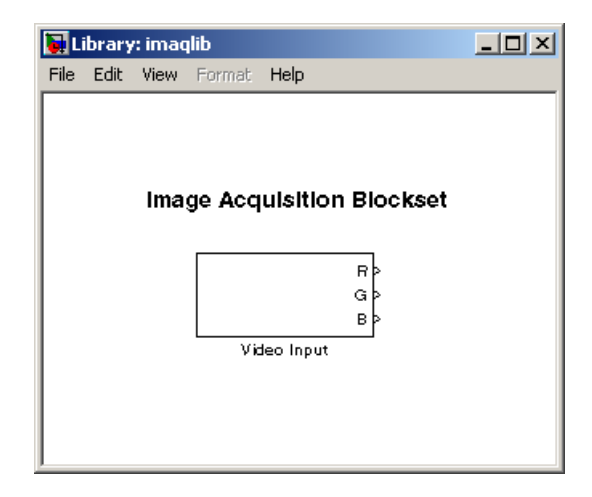

# **DCAM Adaptor Now Supports Absolute Values**

The DCAM adaptor now supports properties that let you specify the value of a property as an absolute value, if the device supports that capability for a particular feature.

As defined by the IIDC DCAM specification, the values specified for properties can be interpreted as either relative or absolute. Relative values only have meaning in relation to a device-specific reference point. For example, if you set the shutter speed property to 4000, this value might be interpreted as 4000 seconds for one device, but 4000 milliseconds for another device. Previously, the DCAM adaptor device-specific properties only supported relative values.

To provide more precise control, the IIDC DCAM specification also defines absolute values, where the units are specified as part of the definition. For example, the DCAM specification defines the units for shutter speed property as seconds. So, if you specify a value of 0.10032 for this property, any DCAM device that supports absolute values would interpret the value as 100.32 milliseconds. To find out the units used with a feature that supports absolute values, see Appendix B of the IIDC 1394-based DCAM specification or check the documentation that came with your device.

#### <span id="page-43-0"></span>**New Properties**

To support both absolute and relative values, the DCAM adaptor now provides additional device-specific properties. If a device supports absolute values for a particular feature, the DCAM adaptor creates a property, using the same feature name as the relative property but with the word "Absolute" appended to it. For example, if a device supports both relative and absolute values for shutter speed, the DCAM adaptor creates properties named Shutter and ShutterAbsolute.

When it creates an absolute value property, the DCAM adaptor also creates a property to control the type of value the device uses. This property has the same name as the feature with the word "Control" appended to it. For example, if the DCAM adaptor created the ShutterAbsolute property, it also creates a ShutterControl property.

If you set either the relative or absolute properties, the corresponding mode property is set to 'manual'. For example, if you set the ShutterAbsolute property, the value of the ShutterMode property changes to 'manual'. Setting the control property has no effect on the mode property.

# **Performance Enhancements**

Because of a number of enhancements to the way that the toolbox handles video frames, you might notice increased performance in the following areas:

- **•** Faster acquisition with the getdata, peekdata, and getsnapshot functions.
- Previewing should consume less CPU overhead.
- **•** Frame handling during acquisition should be faster.

**Note** The actual performance improvement achieved depends on factors such as video format, resolution, and CPU speed.

# <span id="page-44-0"></span>**Major Bug Fixes**

This release includes the following major bug fix:

**•** For long acquisitions, the metadata information reported from getdata was sometimes incorrect. This included reporting the wrong values for the AbsTime and FrameNumber fields of the getdata metadata structure. This has been fixed.

# **Upgrading from a Previous Release**

The following are some changes from previous releases:

- **•** The FieldStart property for the Coreco PC-Vision device has been removed. To specify which field the device uses as the first field for an interlaced video signal, use the StartingField property.
- **•** The way the toolbox determines the default value of device-specific properties for Matrox devices has changed. In some cases, the initial value of the property at object creation time (and the default value returned by the propinfo function) might be different than what was returned in previous releases. To ensure that properties that are important to your application have the value you expect, you should explicitly set them. Do not depend on the default value.

# **Other Issues**

See the issues described in [Known Software and Documentation Issues](#page-33-0) for Version 1.8.

# <span id="page-45-0"></span>**Version 1.5 (R14) Image Acquisition Toolbox Software**

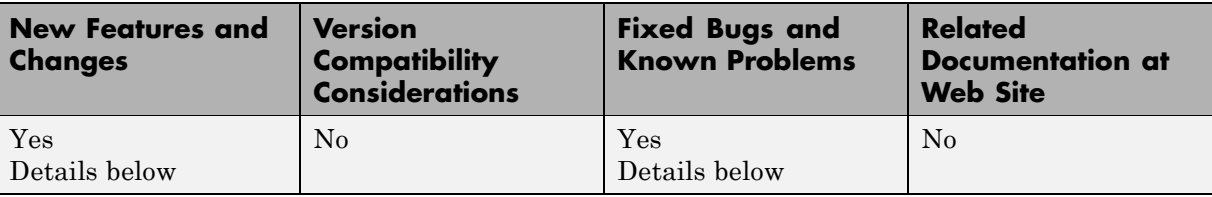

This table summarizes what's new in Version 1.5 (R14):

New features and changes introduced in this version are:

- **•** Additional Hardware Support
- **•** New Utility Functions
- **•** [Changes to Existing Functions](#page-46-0)

### **Additional Hardware Support**

The Image Acquisition Toolbox software provides support for specific image acquisition devices by providing adaptors that enable a connection between MATLAB and devices. The toolbox supports devices from specific hardware vendors, such as Matrox or Data Translation, or for general categories of devices, such as consumer-level video devices that support a connection via DirectX or Video for Windows drivers.

This release provides support for the following additional vendors and device categories:

- **•** Coreco Imaging, Inc. image acquisition devices, including the PC2-Vision™, the PCVision, the PCVisionplus, the PC-RGB, and the PC-DIG
- **•** Matrox CronosPlus
- **•** Digital cameras that comply with the IIDC 1394-based Digital Camera (DCAM) Specification

### **New Utility Functions**

The toolbox includes the following new utility functions:

- <span id="page-46-0"></span>• isrunning — Determines if a video input object is running
- islogging Determines if a video input object is logging
- **•** obj2mfile Saves a video input object by creating an M-file containing the commands necessary to recreate the object

# **Changes to Existing Functions**

The toolbox includes the following enhancements to existing functions and properties:

- **•** You can now specify the color space of the returned image data by setting the value of the ReturnedColorSpace property.
- **•** The imaqmem function can now retrieve specific fields by field name.
- **•** flushdata now accepts an array of video input objects
- **•** The wait function can now wait until an object stops running or logging. Previously, this function only waited until an object stopped running.

# **Major Bug Fixes**

The Image Acquisition Toolbox software 1.5 includes several important bug fixes made since Version 1.1.

#### **Limitations from the Previous Version Lifted**

The following are limitations that existed in previous versions of the toolbox that are no longer issues:

- **•** Matrox acquisition devices that support image scaling now scale images correctly for any selected video source object. Previously, the toolbox only honored the XScaleFactor and YScaleFactor properties of the first video source object.
- **•** DV devices, such as camcorders, were limited to the default 'dvsd' format provided by the device. Additional formats are now available for these devices.
- DV devices, such as camcorders, no longer experience a short lag between the preview window display, and what is actually captured by the device.

#### **Incorrect MIL-Lite Version No Longer Crashes MATLAB**

The Image Acquisition Toolbox software requires MIL-Lite Version 7.0 or later. Now, if you attempt to create a video input object for a Matrox device and the installed version of the Matrox MIL-Lite library is earlier than Version 7.0, the toolbox issues an error.

#### **The trigger Function Now Accepts Vector of Video Input Objects**

You can now pass a vector of video input objects to the trigger function. Previously, this function only accepted a single video input object.

#### **The winvideo Adaptor Works with Devices That Provide Input/Output Capabilities**

The toolbox winvideo adaptor now lets you acquire video from devices that support video output and video input on the same card, such as the nVidia TV tuner card.

# **Known Software and Documentation Problems**

See the issues described in [Known Software and Documentation Issues](#page-33-0) for Version 1.8.

# <span id="page-48-0"></span>**Version 1.1 (R13SP1) Image Acquisition Toolbox Software**

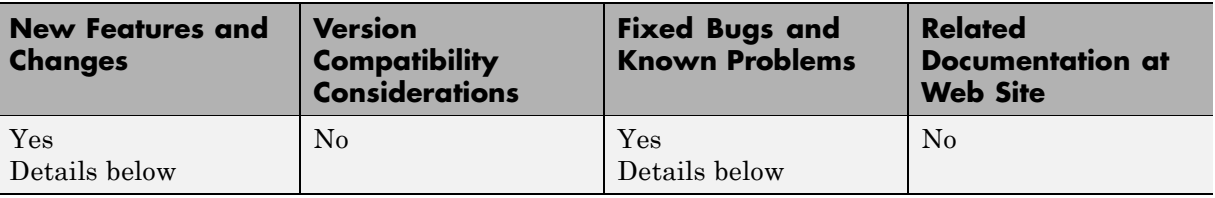

This table summarizes what's new in Version 1.1 (R13SP1):

New features and changes introduced in this version are:

- **•** Region of interest (ROI) configurations using the ROIPosition property are now supported for all hardware devices.
- **•** A troubleshooting utility is now included in the *matlabroot*/toolbox/imaq/imaq directory called AMCap.exe. This utility can be used to verify that Windows video devices are working properly.
- **•** Enhanced memory management is now provided to optimize image frame storage efficiency.
- **•** A warning is issued when accessing Windows video hardware using an incorrect DirectX version.

# **Major Bug Fixes**

The Image Acquisition Toolbox software 1.1 includes several bug fixes made since Version 1.0. This section describes the particularly important Version 1.1 bug fixes.

- **•** A memory leak associated with running peekdata has been fixed.
- **•** The toolbox now stops acquisition hardware when you press **Ctrl+C** to interrupt the getsnapshot function.
- **•** When using Matrox DCF camera files, the toolbox now configures all video source objects according to the camera file settings.
- **•** A MATLAB segmentation fault that occurred when using old versions of the Matrox MIL library has been fixed. The toolbox now displays a message instead.

**•** A segmentation fault associated with accessing the Data Translation 3157 frame grabber has been fixed.

# <span id="page-50-0"></span>**Version 1.0 (R13.0.1+) Image Acquisition Toolbox Software**

### **Introduction to the Image Acquisition Toolbox Software**

The Image Acquisition Toolbox software 1.0 is a new product from The MathWorks that lets you connect to an image acquisition device from within a MATLAB session. Based on MATLAB object technology, the Image Acquisition Toolbox software provides functions for creating objects that represent the connection to the device.

For example, the following command creates an object vid associated with a Matrox frame grabber. (Use the imaqhwinfo function to retrieve the object constructor syntax for the device installed on your system.)

```
vid = videoinput('matrox');
```
Using the properties of the vid object, you can control various aspects of the connection to the device.

# **Software and Hardware Requirements**

The toolbox requires the device drivers for the installed image acquisition hardware. For the most up-to-date list of supported hardware, go to the Image Acquisition Toolbox product page ([www.mathworks.com/products/imaq](http://www.mathworks.com/products/imaq)).

# <span id="page-51-0"></span>**Compatibility Summary for Image Acquisition Toolbox Software**

This table summarizes new features and changes that might cause incompatibilities when you upgrade from an earlier version, or when you use files on multiple versions. Details are provided in the description of the new feature or change.

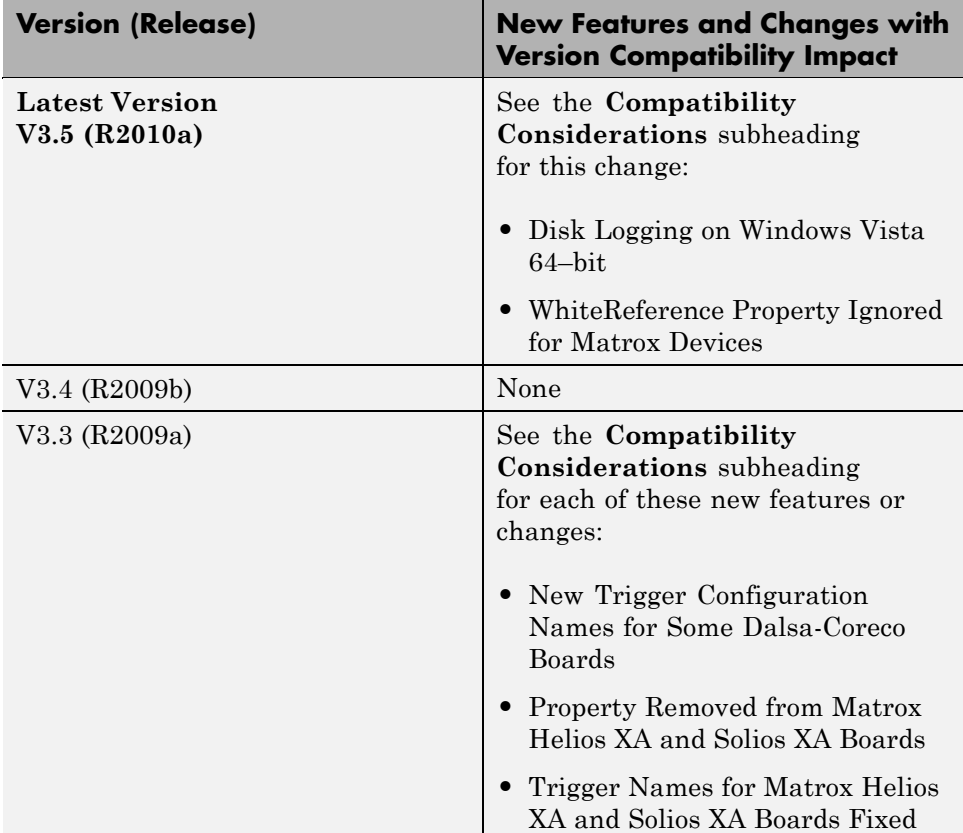

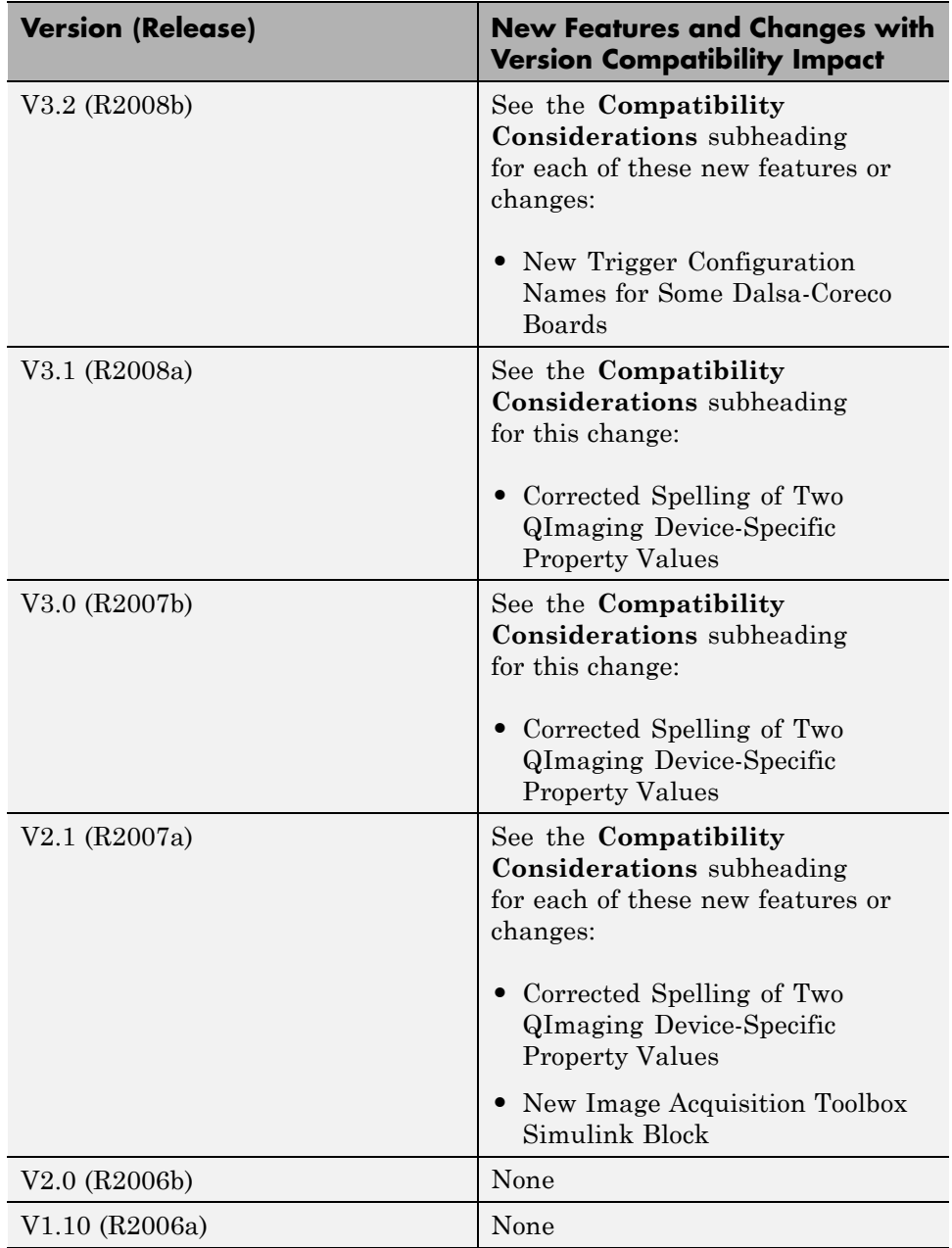

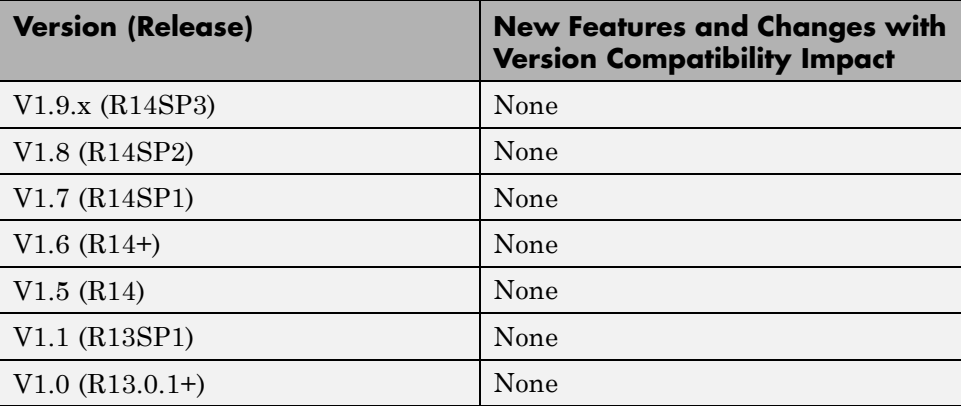